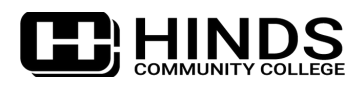

# 1 Get Admitted

- Apply for general admission at hindscc.edu/apply. Please note: some *programs* may have additional applications.
- $\Box$  Submit all admission documents by the Admission Document Deadline, which include, but may not be limited to: **First-Time Freshmen:**

- $\Box$  Final, official high school transcript showing your graduation date. If you have a High School Equivalency (HSE) Diploma (such as the GED or HiSET), request an official HSE Diploma transcript at www.diplomasender.com.
- $\Box$  Official ACT or SAT scores, or take the Accuplacer. See hindscc.edu/testing for Accuplacer details. **College Transfers:**
- $\Box$  Official transcript from the most recent college attended. If you submit an in-progress transcript, you must submit another official transcript after all grades are posted.
- If your most recent college transcript does not show a "D" or higher in both English and Math, then submit  $\Box$ official ACT or SAT scores, take the Accuplacer, or submit an additional college transcript showing these grades.

### **Returning Students:**

 $\Box$  If Hinds was the last college you attended as a high school graduate, you should not have to submit transcripts and test scores again, but you must not have prior Holds on your account.

#### **Other**:

 $\Box$  For Dual Credit, International, and Non-Diploma admission requirements, see hindscc.edu/admissions.

 $\Box$  View your acceptance letter! After your application is approved, you'll receive an acceptance letter sent to the email address provided on your application, which includes your Student ID and My.Hinds/Navigator log in instructions.

#### **Tip: only official documents are accepted. Learn how to submit official documents at hindscc.edu/transcripts.**

# My.Hinds & Navigator

Access your college resources through **My.Hinds**, which is your one-stop portal for essential tools like college email, student accounts, housing, and more. My.Hinds is also how you access your **Navigator** account which is where you manage your student information, track academic progress, view your class schedule, handle financial aid matters, and make payments.

- $\Box$  Go to my.hindscc.edu and log in using the instructions in your acceptance letter.
- $\Box$  Start using your My.Hinds portal regularly to get familiar with college resources and check your Hinds email. Note that your Hinds email will become the primary mode of communication once you've registered for classes.
- From the My.Hinds dashboard, click on **Navigator** to access your student information and take care of college business.

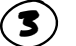

2

# Complete Onboarding

Onboarding prepares you for enrollment and allows you to establish residency. It is mandatory to complete before registering for classes!

Log into My.Hinds and click on **Navigator.**

 $\Box$  Inside Navigator, click on your Inbox to start completing your Onboarding action items.

**Tip: be sure to complete each step and refresh as you go!**

5

 $(4)$  Apply for Financial Aid

 $\Box$  Apply early for financial aid! We recommend applying for the following:

- Federal Aid at StudentAid.gov (use school code 002407)
- State Aid at MSFinancialAid.org (for MS residents only)  $\bullet$
- Hinds Scholarships: view requirements and deadlines at hindscc.edu/scholarships
- Veteran Benefits (if applicable)
- $\Box$  View your Federal Financial Aid Action Item. After Hinds receives your FAFSA, we will post your Financial Aid Action Items in Navigator under "Finances". So, be sure to check it regularly!
- $\Box$  Complete and submit your Financial Aid Action Items. Some items may be uploaded within Navigator!
- $\Box$  When your Financial Aid Action Items are complete, your potential awards will be posted in Navigator.

**Tip: you must be fully admitted and enrolled in an approved program of study before financial aid can be applied.**

# Register for Classes

First, note the difference between Early and Late Registration:

- **Early Registration:** New students may register if they have an accepted application and "official placement" on file, which is official ACT or SAT scores, Hinds Accuplacer scores, *or* an official college transcript showing a "D" or higher in both English and Math. All other documents are due by the Admission Document Deadline.
- □ Late Registration: Once Late Registration begins, no student will be permitted to register for any class unless they are fully admitted, meaning *all* admission documents have been received and processed in the Office of Admissions. Late Registration fees may also apply.

# Register for Classes, continued...

- Next, new students and returning students who have sat out for one semester *must* speak with an Advisor to register. When registration opens, the student should initiate advisement and registration in one of these ways:
	- 1. Visit any Hinds campus during business hours.
	- 2. Request Remote Advisement at hindscc.edu/register. If you submit a remote advisement request, an Advisor will reach out to you several business days later via your *Hinds* email account. So, check it regularly!
- $\Box$  Current students (excluding dual enrolled students) can register for classes in Navigator. However, if you need advisement or help with your program of study, we invite you to visit with an Advisor!
- $\Box$  After being advised and your official program of study is declared, you'll be able to make your own schedule changes and monitor your academic progress in your Navigator account.

#### 6 Make Payment Arrangements

- $\Box$  View your itemized bill in Navigator. Paper bills are not mailed.
- You must complete *one* of the following by the payment deadline:
	- 1. Have awarded financial aid (federal, state, MPACT, loans, veteran benefits, and/or scholarships) that covers all expenses. You are responsible for any fees not covered by financial aid.
	- 2. Set up an Automatic Payment Plan in your Navigator account.
	- 3. Pay your entire balance with cash, check, credit, or debit card.

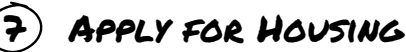

Residence Halls are located on our Raymond and Utica campuses.

- $\Box$  Log into My.Hinds and click on ResLife to complete a Housing application. Please note: you will be charged a nonrefundable housing processing fee at the time you submit the application.
- $\Box$  Room Selection Process: new and returning students who have completed a housing contract and registered for classes for the upcoming semester will be able to select their rooms online during an allotted date and timeslot.
- $\Box$  Before moving into a residence hall, you must complete the following: 1) register for 15+ credit hours, and 2) pay your balance in full, have financial aid awards sufficient to cover your entire balance, *or* set up an automatic payment plan.

#### 8 Get Ready for Classes

Log into your Navigator account *regularly* to manage your student business.

- $\Box$  Check your Hinds email regularly. Your Hinds email is the primary method of communication for all college business. We use Outlook Email, which can be accessed from your My.Hinds dashboard.
- $\Box$  Have your Student ID badge made on your campus before classes begin: bring a picture ID and your class schedule.
- $\Box$  Make textbook pick-up arrangements:
	- You will be charged for textbooks at the time you register for classes, and our Barnes & Noble bookstore will prepare your Book Bundle!
	- One month before classes begin, you will receive an email in your *Hinds* email account instructing you to select your delivery preference of in-store pick-up or shipping directly to you. Please note: digital materials will be delivered within Canvas.
	- For more details or to opt-out of the Book Bundle, visit hindscc.edu/maroon-book-bundle.

 $\Box$  Purchase a parking decal at your campus Business Office. You must bring your student ID badge and car tag info. Online students do not need a parking decal.

## Summer 2024 Deadlines:

May 15: Payment Deadline

Contact us:

- Early Registration: *Before* classes begin
- Late Registration: Begins the first day of classes

### Fall 2024 Deadlines:

#### **August 1**

- Admission Document Deadline
- Last Day to Early Register
- Payment Deadline

1-800-HINDSCC M Enroll@hindscc.edu

# SPring 2025 Deadlines:

**January 1**

- Admission Document Deadline
- Last Day to Early Register
- Payment Deadline

Important Dates:

View class start dates, *additional* payment deadlines, Late Registration dates, withdrawal dates, and more in the Academic Calendar:

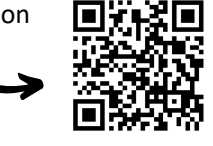

In compliance with Title VI of the Civil Rights Act of 1964, Title IX, Education Amendments of 1972 of the Higher Education Act, Section 504 of the Rehabilitation Act of 1973, the Americans with Disabilities Act of 1990 an applicable Federal and State Acts, Hinds Community College offers equal education and employment opportunities and does not discriminate on the basis of race, color, national origin, religion, sex, age, disability or veter educational programs and activities. We recognize our responsibility to provide an open and welcoming environment that fosters a culture of diversity, equity, and inclusion for employees and students to collaboratively lea serve our communities. The following have been designated to handle inquiries regarding these policies: EEOC Compliance: Director of Diversity, Equity and Inclusion, Box 1100 Raymond MS 39154; Phone: 601-857-3458 or Email: EEOC@hindscc.edu. Title IX: Associate Vice President Student Services, Title IX Coordinator, Box 1100 Raymond MS 39154; Phone: 601-857-3353 or Email: TitleIX@hindscc.edu.